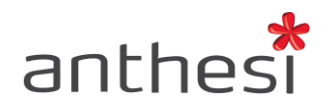

Anthesi S.r.l. Sede: Via Segantini, 23<br>38100 Trento (TN) - I -Uffici: Via Capitelli, 26 38060 Tenno (TN) - I -

Phone: (+39) 0464 55.33.00 Fax: (+39) 06 91.65.93.05 www.anthesi.it info@anthesi.it

Capitale Sociale: € 20.400 C.F e P.I. 01469510224 Reg. Trib. Rovereto Nº 6024 Reg. C.C.I.A.A. Nº 139624

# ATTRIBUTI E DATI

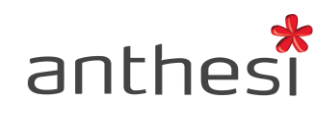

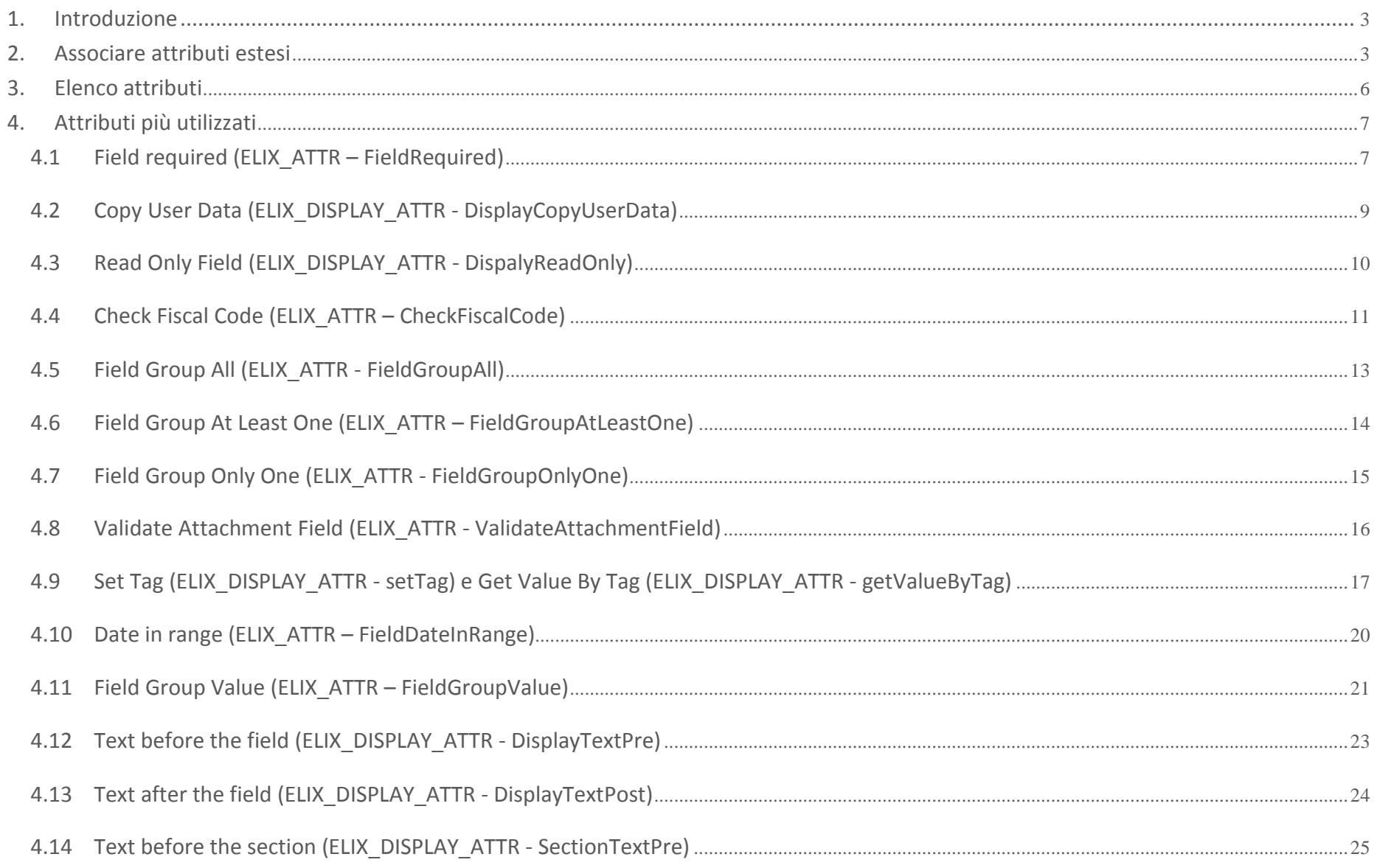

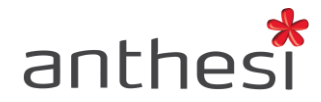

## <span id="page-2-0"></span>**1. Introduzione**

La console Attributi e Dati consente di associare attributi estesi ai campi e alle sezioni del modulo.

Per attributo esteso si intende una *logica di funzionamento che determina il comportamento del campo o della sezione al quale è associato*, ciò permette di ottenere un modulo intelligente che guidi l'utente nella corretta compilazione del modulo.

Esistono molteplici attributi che differiscono in termini di logiche di funzionamento, campo d'intervento e tipologia.

## <span id="page-2-1"></span>**2. Associare attributi estesi**

Per associare attributi estesi ai campi e alle sezioni di uno schema è necessario utilizzare il tab **SCHEMA**.

Digitare nella casella di ricerca l'ID dello schema o il Titolo scelto precedentemente nella console Backoffice.

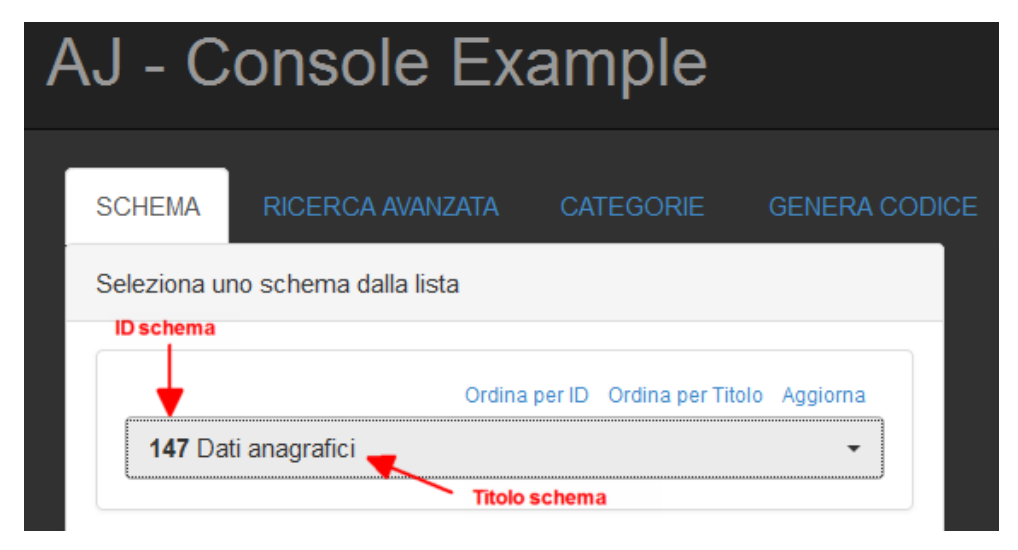

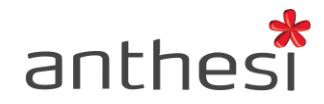

Cliccare sul tab **Struttura** per visualizzare la struttura dello schema impostata nella console Backoffice.

- 1. Nome della sezione (non visibile in fase di compilazione)
- 2. Nome del campo
- 3. Tipologia del campo
- 4. Pulsante per associare attributi estesi al campo. Comunica, inoltre, il Codice del campo (utilizzato negli attributi estesi per richiamare campi all'interno dello stesso step del modulo)
- 5. Pulsante per associare attributi estesi alla sezione

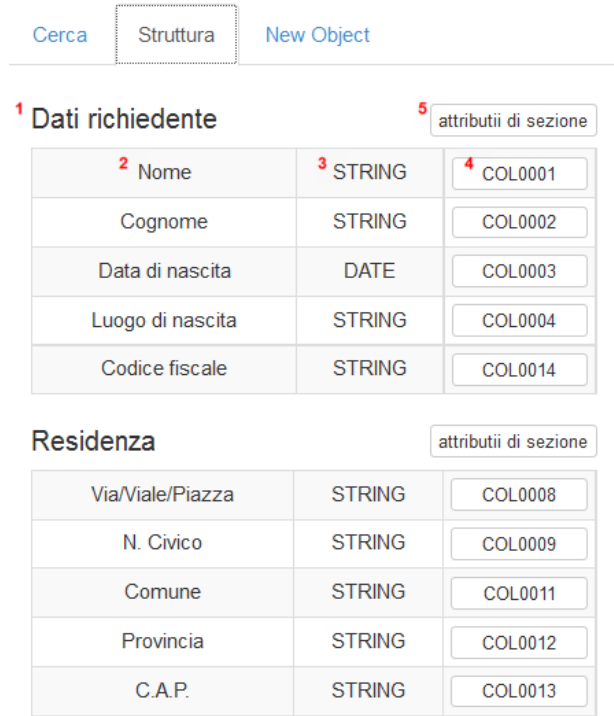

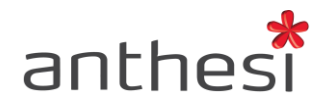

Premere il pulsante "COLXXXX" o "Attributi di sezione" per associare gli attributi rispettivamente al singolo campo o all'intera sezione.

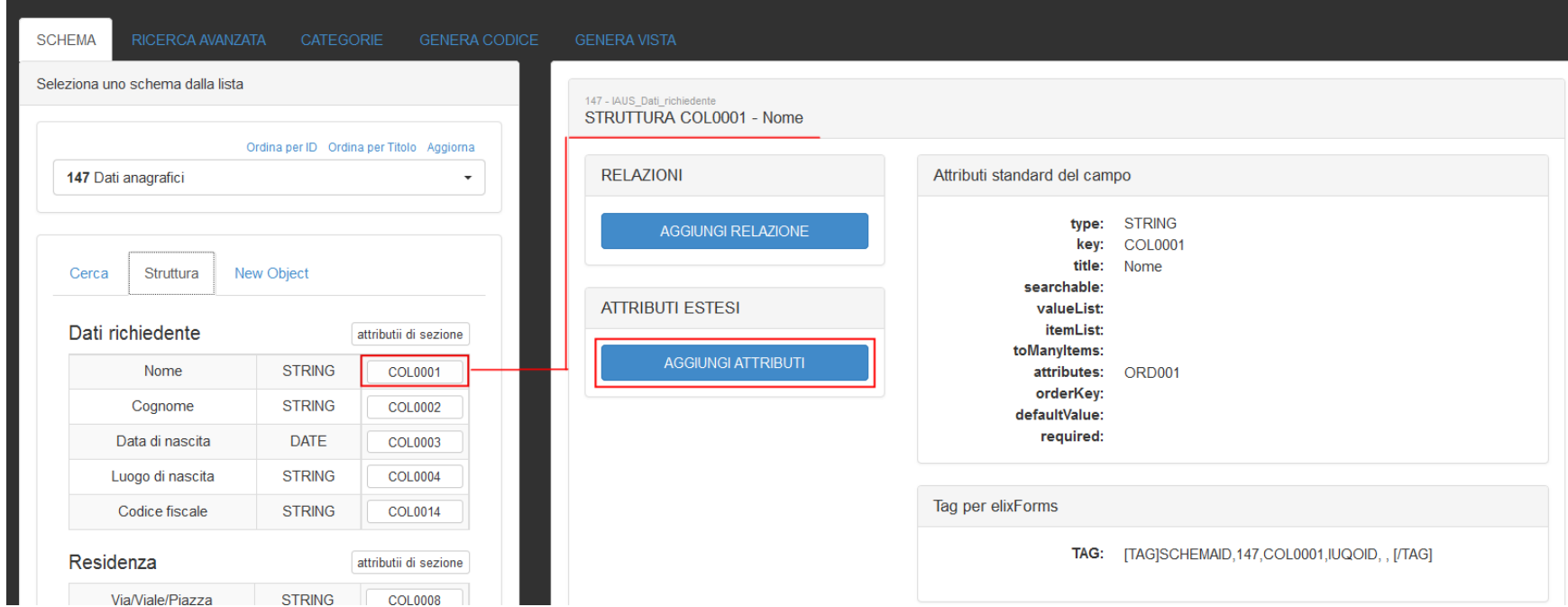

Successivamente cliccare il pulsante **AGGIUNGI ATTRIBUTI**

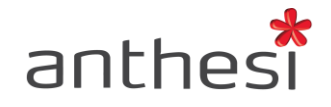

#### Nuovo Attributo

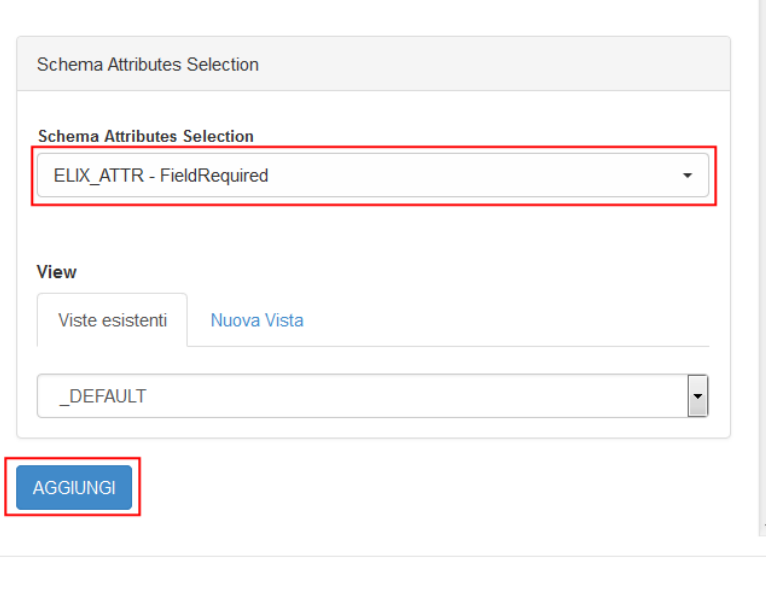

Selezionare dal menu a tendina l'attributo da associare e cliccare il pulsante **AGGIUNGI**

# <span id="page-5-0"></span>**3. Elenco attributi**

Al link seguente è possibile consultare l'elenco completo con descrizione, esempio di compilazione, casi d'uso ed eventuali note.

 $\infty$ 

# **[http://elixforms.anthesi.it/elixDocs/extended\\_attributes.jsp](http://elixforms.anthesi.it/elixDocs/extended_attributes.jsp)**

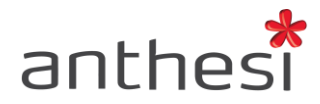

## <span id="page-6-0"></span>**4. Attributi più utilizzati**

Di seguito vengono riportati gli attributi più utilizzati durante la creazione di un modulo. Per ulteriori approfondimenti è possibile consultare l'elenco completo al link sopra indicato.

## **Field required (ELIX\_ATTR – FieldRequired)**

<span id="page-6-1"></span>L'attributo Field required rende il Campo obbligatorio, senza la sua compilazione l'utente non può procedere con la compilazione del modulo. Tale attributo può essere associato a qualsiasi tipologia di campo (Numero, Testo, Data, Checkbox, ecc.). È inoltre possibile impostare un messaggio di errore personalizzato che verrà visualizzato se l'utente non compila il Campo obbligatorio.

L'opzione **Considera il valore 0 come non compilato** permette di considerare il valore 0 come compilato o meno.

Esempio di utilizzo in una Combobox:

- Se si imposta **No**, quando l'utente non seleziona alcun valore della selection non viene generato l'errore;
- Se si imposta **Sì**, quando l'utente non seleziona alcun valore dalla selection compare il messaggio di errore che segnala all'utente l'obbligatorietà del campo.

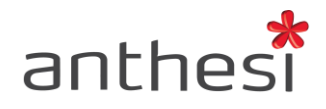

#### Nuovo Attributo

# ELIX\_ATTR - FieldRequired

View: \_DEFAULT

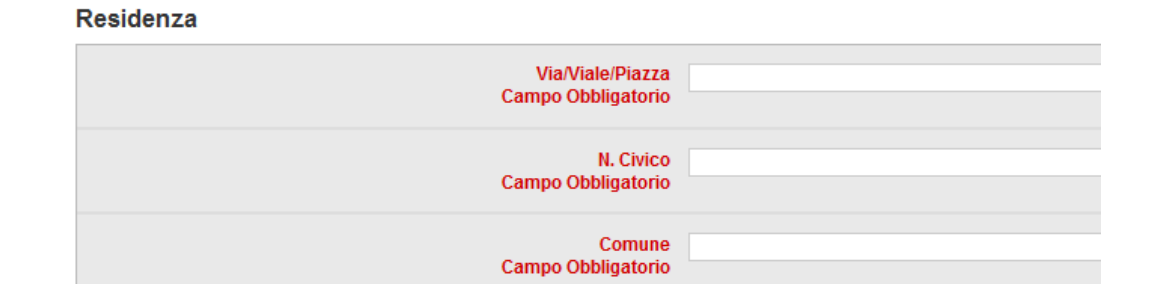

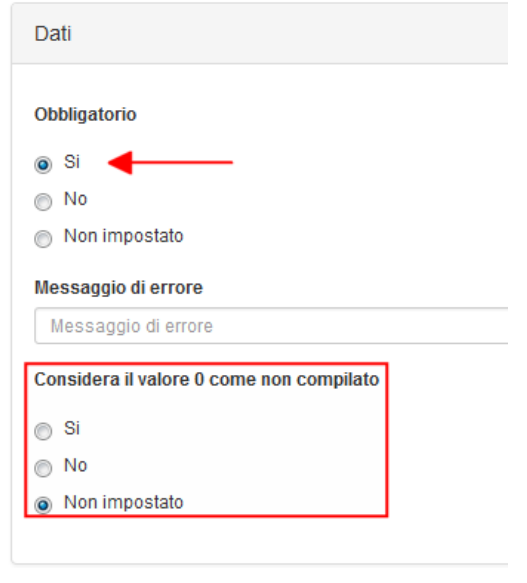

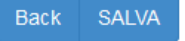

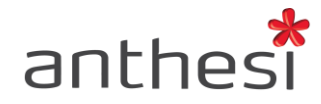

#### <span id="page-8-0"></span>**Copy User Data (ELIX\_DISPLAY\_ATTR - DisplayCopyUserData)**

L'attributo Copy User Data consente di copiare in automatico all'interno del modulo i dati dell'utente inseriti in fase di registrazione, quali: NOME, COGNOME ed EMAIL.

Nella finestra che compare quando viene selezionato l'attributo è necessario compilare il **Campo della tabella ISI\_USER** con la label di riferimento, vale a dire:

Nome = NOME

Cognome = COGNOME

Email = EMAIL

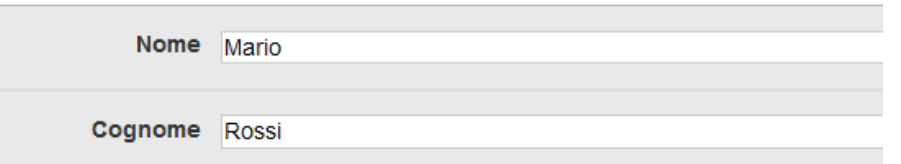

Nuovo Attributo

# ELIX DISPLAY ATTR - DisplayCopyUserData View: DEFAULT

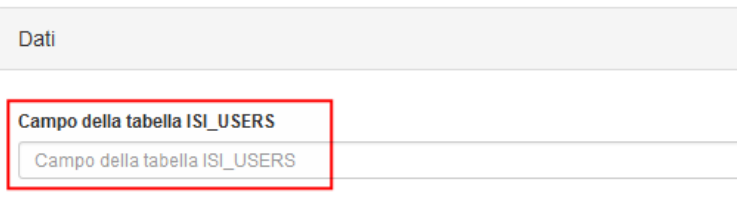

Back SALVA

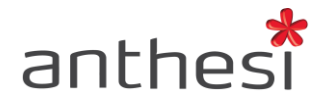

#### <span id="page-9-0"></span>**Read Only Field (ELIX\_DISPLAY\_ATTR - DispalyReadOnly)**

L'attributo Read Only Field permette di rendere un campo di sola lettura e, quindi, non modificabile dall'utente. L'attributo funziona solo sui campi in cui è presente un valore, una data o del testo.

Ad esempio, questo attributo può essere utilizzato in combinazione con Copy User Data quando si desidera precompilare i campi Nome e Cognome e renderli non modificabili dall'utente.

Nuovo Attributo

ELIX DISPLAY ATTR - DisplayReadOnly

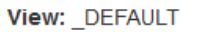

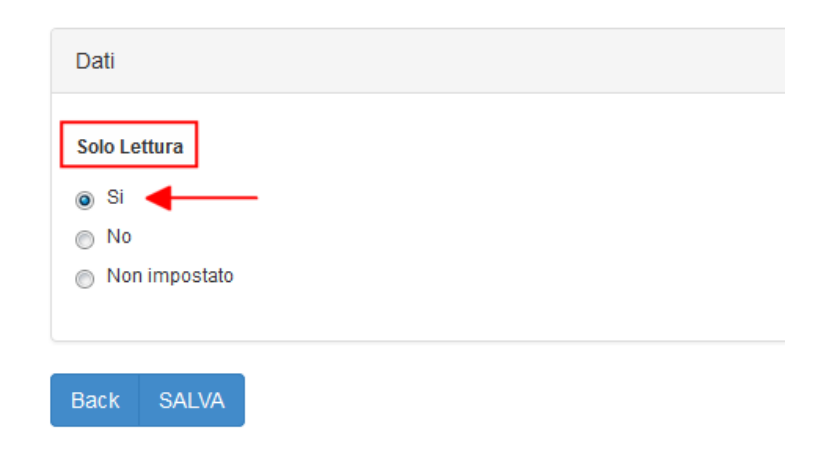

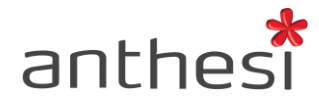

#### <span id="page-10-0"></span>**Check Fiscal Code (ELIX\_ATTR – CheckFiscalCode)**

L'attributo Check Fiscal Code permette di effettuare un controllo sul codice fiscale inserito per verificarne l'esattezza formale.

*Abilita il controllo formale del codice fiscale*

Selezionare **Sì** se si desidera attivare il controllo

*Validare solo se la nazione è*

Digitare la Key della Select

*Nome del campo (COLXXXX)*

Digitare il codice della colonna che fa riferimento alla nazione (nell'esempio sotto riportato è COL0016)

#### *Obbligatorio*

Selezionare Sì se si desidera rendere il campo relativo all'inserimento del codice fiscale obbligatorio

#### *Messaggio di errore*

È possibile inserire il testo che l'utente visualizzerà nel caso di inserimento di un codice fiscale non valido

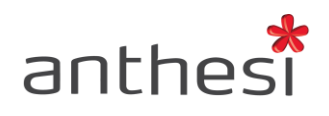

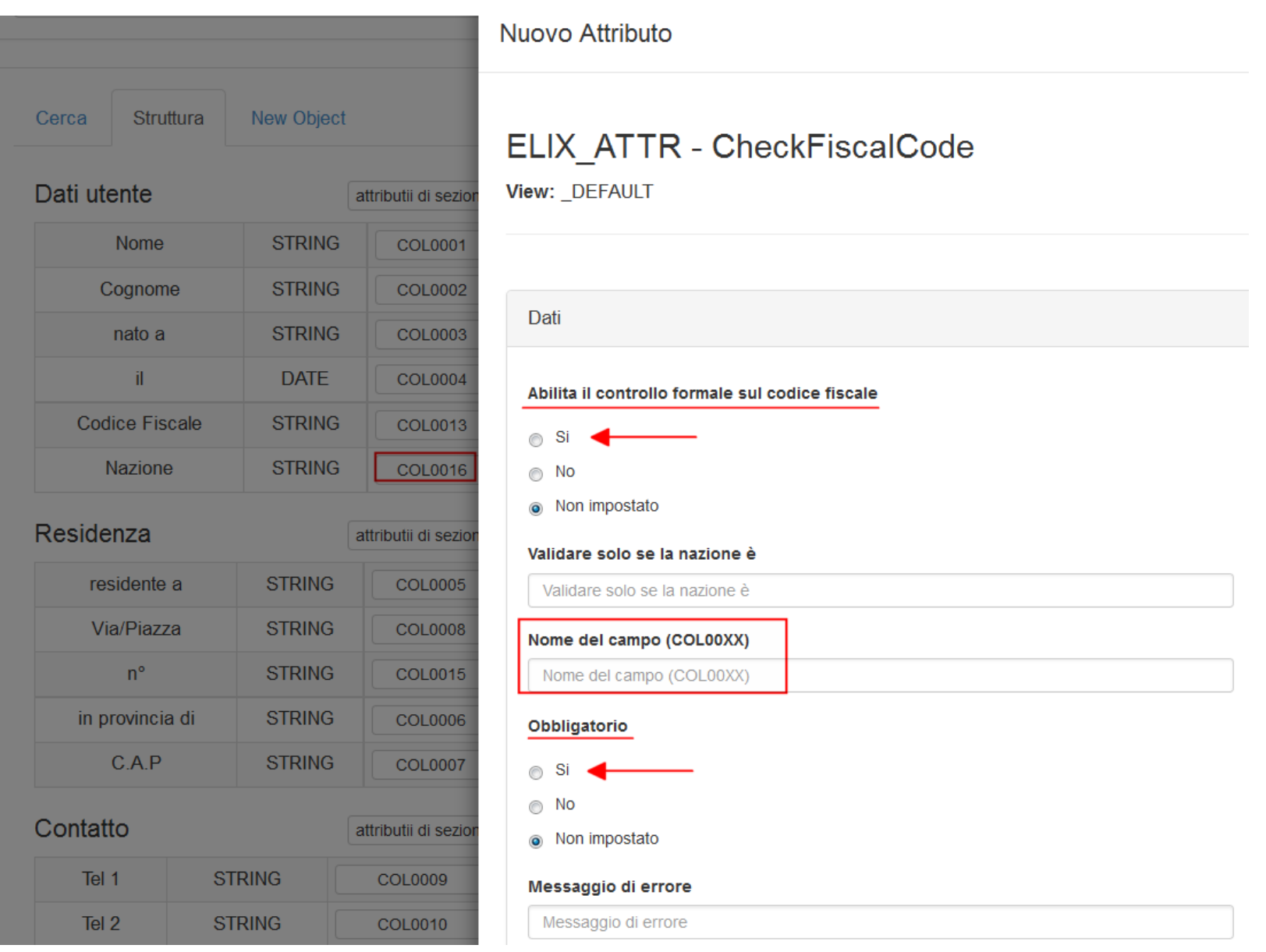

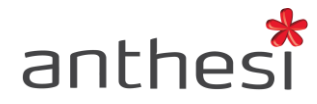

#### <span id="page-12-0"></span>**Field Group All (ELIX\_ATTR - FieldGroupAll)**

L'attributo Field Group All (Compila tutti i campi) permette di attribuire ad una serie di campi un "identificativo di gruppo" e controlla che tutti i campi con lo stesso identificativo vengano compilati o, nel caso di checkbox, flaggati.

#### *Identificativo del gruppo*

 Si devono utilizzare numeri da 1 a 100. I campi che sono tra loro correlati devono avere lo stesso numero come identificativo

#### *Considerare il valore 0 come non compilato*

Definire se si desiderare considerare il valore zero come non compilato

#### *Messaggio di errore*

 È possibile inserire il testo che l'utente visualizzerà nel caso di inserimento di un codice fiscale non valido

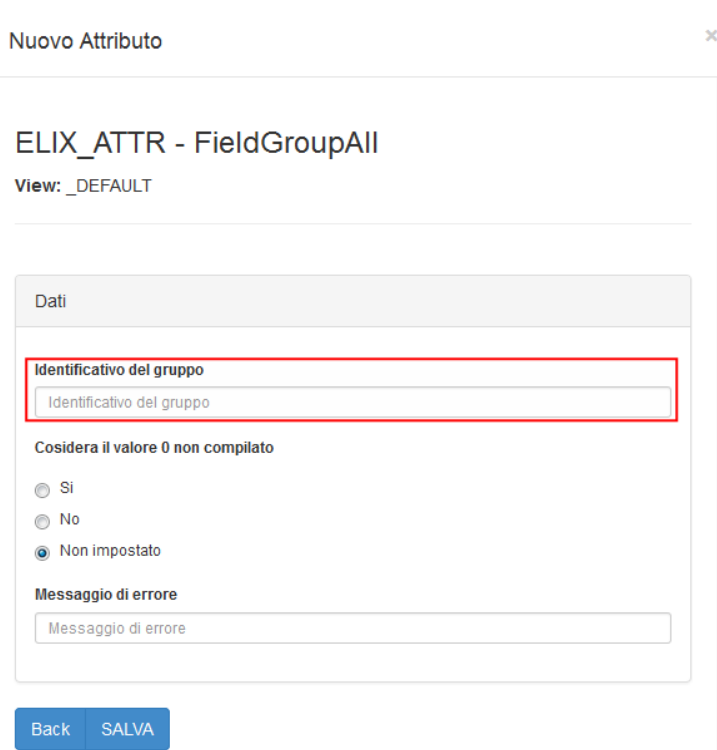

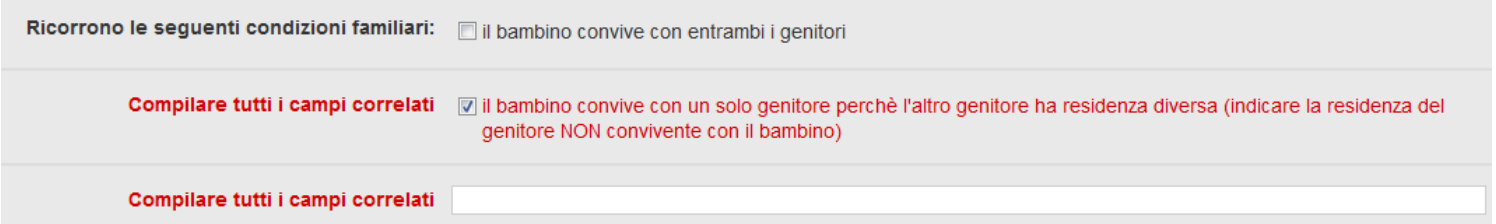

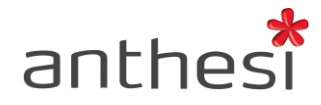

#### **Field Group At Least One (ELIX\_ATTR – FieldGroupAtLeastOne)**

<span id="page-13-0"></span>L'attributo Field Group At Least One (Compila almeno un campo) permette di attribuire ad una serie di campi un "identificativo di gruppo" e controlla che almeno uno dei campi con lo stesso identificativo vengano compilato o, nel caso di checkbox, flaggato. La compilazione dell'attributo avviene in modo analogo all'attributo Field Group All precedentemente illustrato.

#### *Identificativo del gruppo*

 Si devono utilizzare numeri da 1 a 100. I campi che sono tra loro correlati devono avere lo stesso numero come identificativo

#### *Considerare il valore 0 come non compilato*

Definire se si desiderare considerare il valore zero come non compilato

#### *Messaggio di errore*

È possibile inserire il testo che l'utente visualizzerà nel caso di inserimento di un codice fiscale non valido

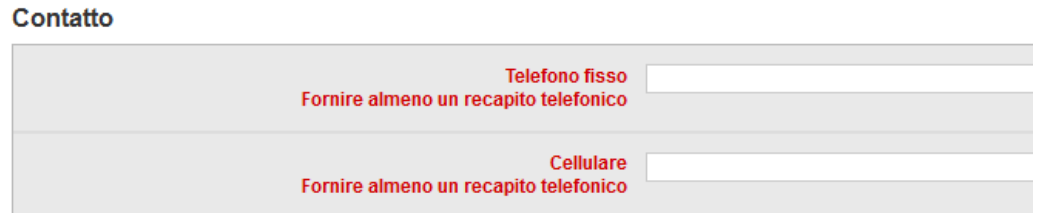

# Nuovo Attributo ELIX ATTR - FieldGroupAtLeastOne View: DEFAULT Dati Identificativo del gruppo Identificativo del gruppo Cosidera il valore 0 non compilato  $\circ$  Si  $\bigcirc$  No Mon impostato Messaggio di errore Messaggio di errore Back SALVA

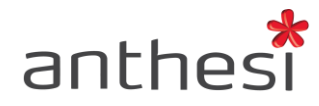

#### <span id="page-14-0"></span>**Field Group Only One (ELIX\_ATTR - FieldGroupOnlyOne)**

L'attributo Field Group Only One (Compila un solo campo del gruppo) permette di attribuire ad una serie di campi un "identificativo di gruppo" e controlla che solo uno dei campi con lo stesso identificativo venga compilato o, nel caso di checkbox, flaggato.

#### *Identificativo del gruppo*

 Si devono utilizzare numeri da 1 a 100. I campi che sono tra loro correlati devono avere lo stesso numero come identificativo

#### *Considerare il valore 0 come non compilato*

Definire se si desiderare considerare il valore zero come non compilato

#### *Messaggio di errore*

È possibile inserire il testo che l'utente visualizzerà nel caso di inserimento di un codice fiscale non valido

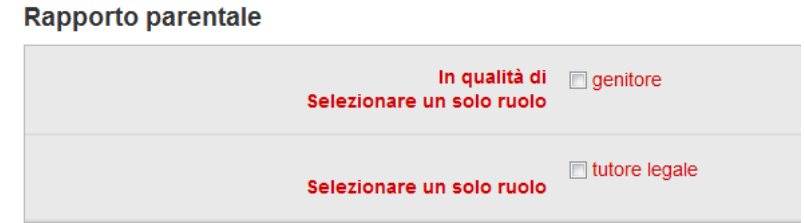

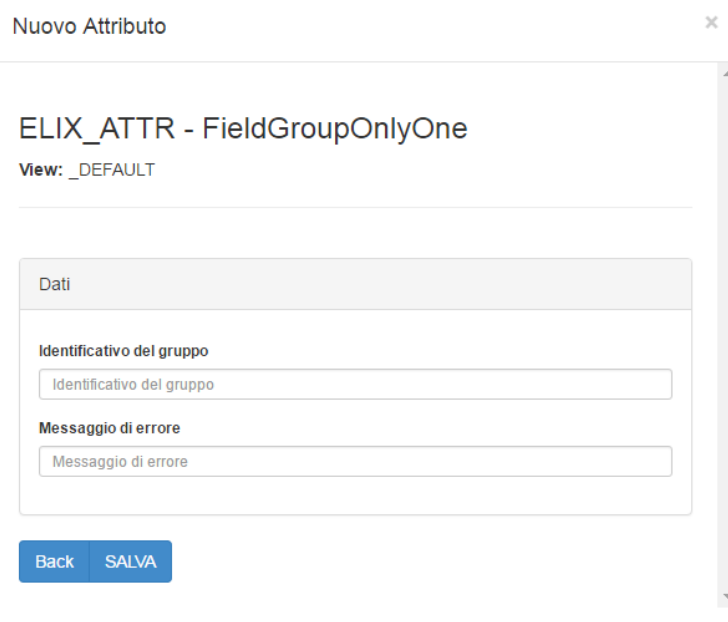

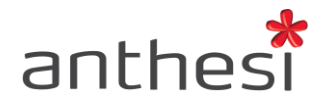

#### **Validate Attachment Field (ELIX\_ATTR - ValidateAttachmentField)**

<span id="page-15-0"></span>L'attributo Validate Attachment Field (Valida allegato) permette di controllare che l'allegato richiesto in fase di compilazione del modulo sia conforme alle dimensioni e/o al/ai formato/i desiderato/i.

#### *Plugin attivo*

Selezionare **SI** per attivare l'attributo

#### *Dimensione minima*

Definire la dimensione minima accettata del file che deve essere allegato

#### *Dimensione massima*

Definire la dimensione massima accettata del file che deve essere allegato

#### *Formati accettati*

Definire il/i formato/i accettato/i

#### *Messaggio di errore*

È possibile inserire il testo che l'utente visualizzerà nel caso di inserimento di un documento che non rispetta i limiti predefiniti.

#### **ATTENZIONE!**

Le dimensioni minime/massime devono essere indicate in Byte (es. 1 MB = 1048576)

I formati accettati devono essere indicati utilizzando gli specifici Mime Type ed essere separati dalla virgola (es. image/gif,image/jpeg).

Nuovo Attributo

Back SALVA

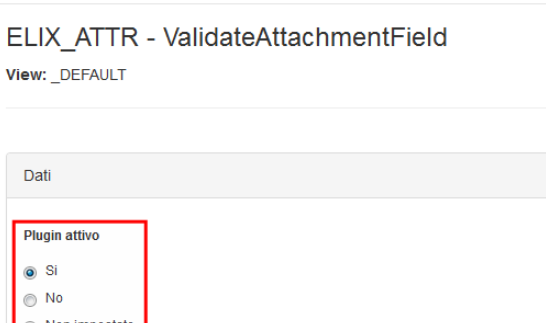

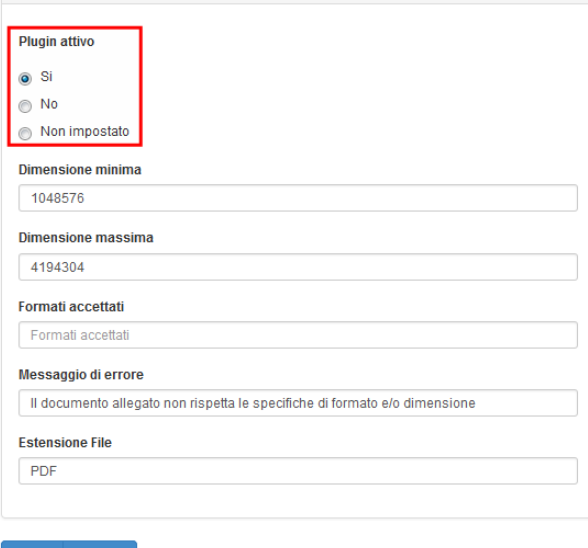

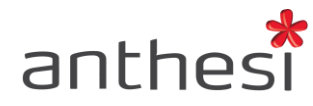

#### <span id="page-16-0"></span>**Set Tag (ELIX\_DISPLAY\_ATTR - setTag) e Get Value By Tag (ELIX\_DISPLAY\_ATTR - getValueByTag)**

L'attributo Set Tag (Imposta Tag) consente di attribuire un tag ad un campo di uno schema e, grazie all'attributo getValueByTag (Copia valore in base al tag), richiamare il contenuto di quel campo in uno o più campi di un altro schema.

#### *Set Tag*

 Digitare il tag che si desidera utilizzare (può essere numerico o alfabetico) Nell'esempio il Tag è NOME, perché si intende copiare da uno schema all'altro il campo Nome

## *Chiave di ordinamento*

 Digitare la chiave (elemento numerico) che servirà all'attributo Get value by tag per definire quale valore richiamare nel campo desiderato

#### *Get Tag*

Digitare il tag che si desidera utilizzare (può essere numerico o alfabetico). Il tag deve essere lo stesso inserito nell'attributo Set Tag

#### *Comportamento*

Definire il comportamento che si desidera utilizzare

- usa il primo non nullo a peso maggiore viene selezionato il campo con associata la chiave di ordinamento con il numero maggiore
- usa il primo non nullo a peso minore viene selezionato il campo con associata la chiave di ordinamento con il numero minore

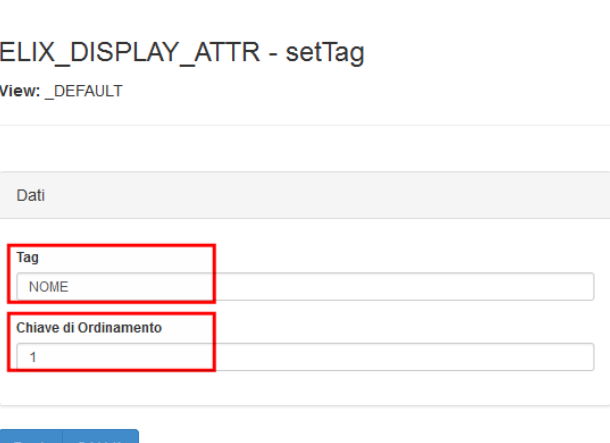

Nuovo Attributo

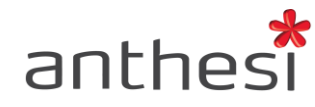

- usa il primo non nullo a valore maggiore viene selezionato il campo che, a parità di chiave numerica, ha valore maggiore
- usa il primo non nullo a valore minore viene selezionato il campo che, a parità di chiave numerica, ha valore minore
- concatena i valori non nulli con separatore vengono riportati tutti i campi compilati non nulli

*Separatore*

 Indicare il separatore che si desidera utilizzare nel caso in cui si scelga il comportamento "concatena i valori nulli con separatore"

**ATTENZIONE!** Anche se il campo da richiamare è uno solo, e quindi non viene comparato con altri valori, è necessario selezionare un comportamento

#### **Esempio**

L'utilizzo combinato degli attributi SetTag e getValueByTag permette di copiare in automatico il nome dell'utente dallo step 1 allo step 2 del modulo

#### Nuovo Attributo

# ELIX DISPLAY ATTR - getValueByTag

View: DEFAULT

Back SALVA

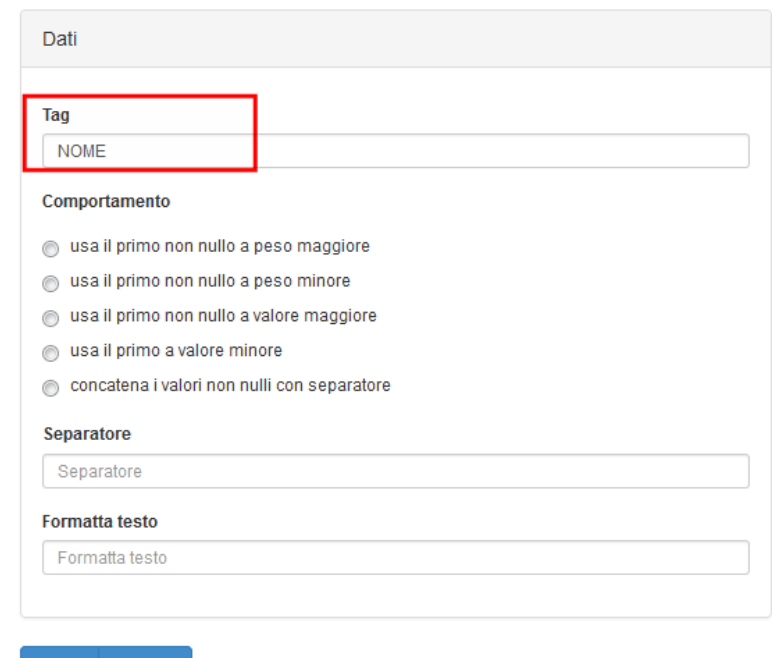

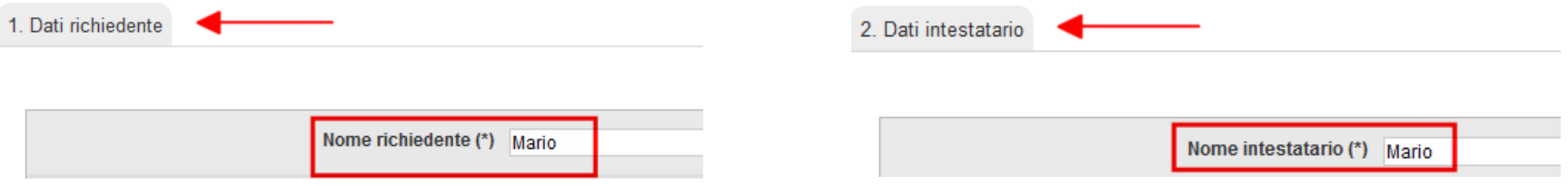

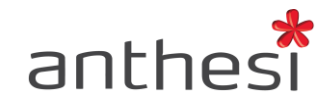

#### Esempio

Nello step 1 del modulo all'utente viene richiesto l'indirizzo email e, facoltativo, la PEC. In uno step successivo è presente invece, ad esempio, il campo Contatto e si vuole che venga riproposta la PEC quando presente o, se mancante, l'indirizzo email. Si associa dunque al campo PEC il tag "EMAIL" con la chiave 2 e al campo indirizzo email il tag "EMAIL" con la chiave 1. Selezionando, all'interno dell'attributo GetValueByTag, il comportamento usa il primo non nullo a peso maggiore verrà selezionato in automatico l'indirizzo PEC avendo una chiave numerica maggiore e, se mancante, l'indirizzo email.

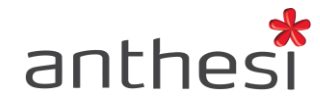

#### **Date in range (ELIX\_ATTR – FieldDateInRange)**

<span id="page-19-0"></span>L'attributo Date in range (Intervallo data) consente di impostare un intervallo di date entro il quale deve rientrare la data inserita dall'utente.

*Da*

 Impostare la data che si desidera determini l'inizio dell'intervento. La data deve rispettare il formato XX-XX-XXXX Cliccando sull'icona del calendario è possibile selezionare direttamente la data

*Al*

 Impostare la data che si desidera determini la fine dell'intervallo. La data deve rispettare il formato XX-XX-XXXX Cliccando sull'icona del calendario è possibile selezionare direttamente la data

*Messaggio di errore*

 È possibile inserire il testo che l'utente visualizzerà nel caso di inserimento di un documento che non rispetta i limiti predefiniti.

**ATTENZIONE!** L'attributo esegue il controllo solamente su campi di tipo data

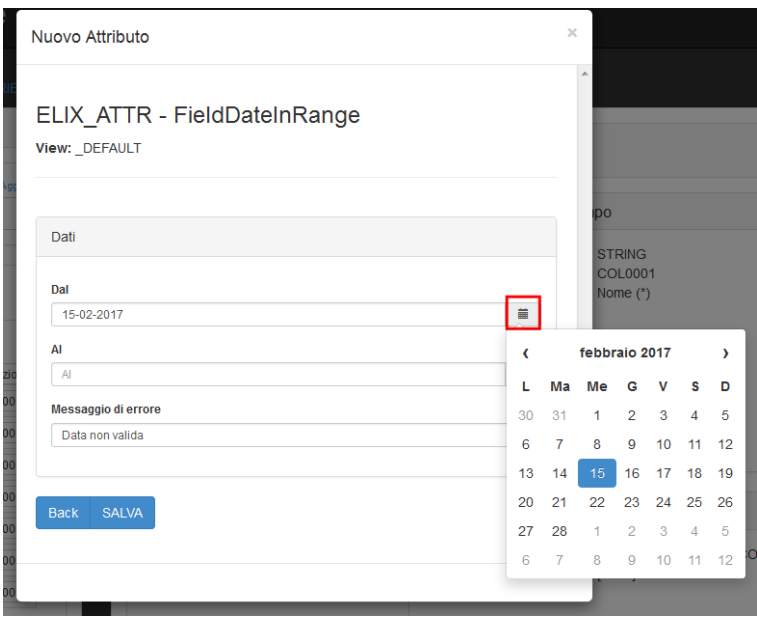

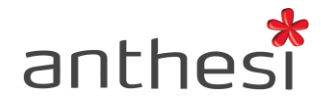

#### **Field Group Value (ELIX\_ATTR – FieldGroupValue)**

<span id="page-20-0"></span>L'attributo Field Group Value (Obbligatorietà a seconda del valore selezionato) permette di rendere obbligatoria la compilazione di un campo in base al valore selezionato dall'utente all'interno di campi quali checkbox, radio button o select (menu a tendina).

L'attributo deve essere applicato sul campo che si vuole sia reso obbligatorio se l'utente fa una determinata selezione.

#### *Chiave colonna obbligatoria*

 Inserire l'identificativo del campo che contiene il valore dal quale dipende l'obbligatorietà del campo. L'identificativo del campo è in formato COLXXXX visualizzabile nel tab **Struttura** della scheda

#### Esempio

Se l'utente in fase di compilazione clicca sulla checkbox (COL0001) "Le vaccinazioni sono state eseguite" il campo testuale (COL0003) in cui inserire il nome della AUSL diventa obbligatorio

#### *Messaggio di errore*

 È possibile inserire il testo che l'utente visualizzerà nel caso di inserimento di un documento che non rispetta i limiti predefiniti

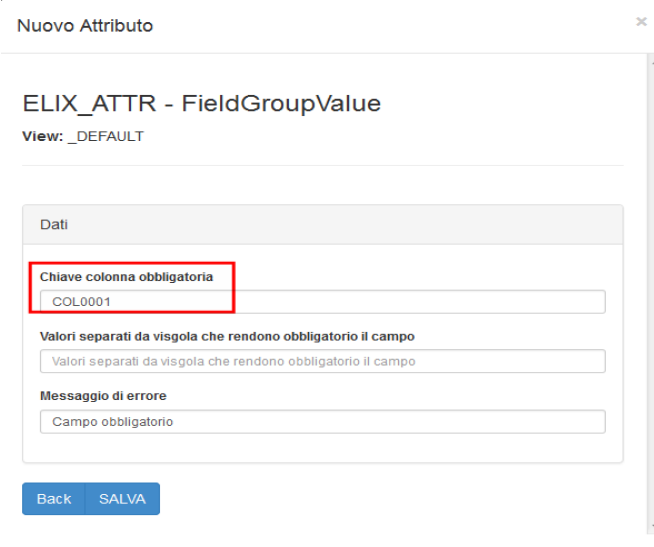

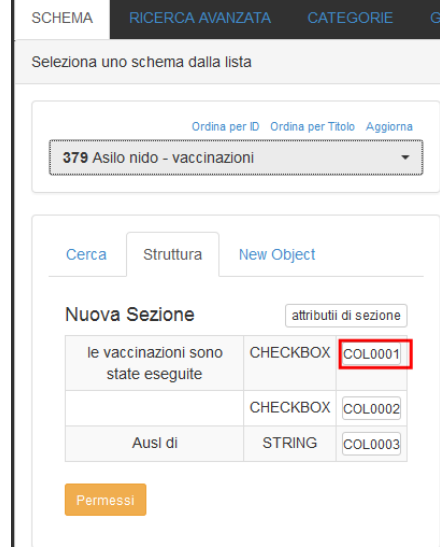

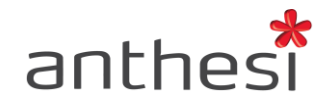

#### *Valori separati da virgola che rendono obbligatorio il campo*

 Inserire il valore della voce del campo che rende obbligatoria la compilazione del campo su cui si è applicato l'attributo. È possibile inserire uno o più valori separati da virgola

#### Come recuperare il valore

- Lanciare il modulo per la compilazione, cliccare sullo step in cui si trova il campo a cui si vuole applicare l'attributo
- Premere il tasto F12 e cliccare sull'icona (**1**)
- Cliccare sul campo select/checkbox/ecc. che renderà obbligatorio l'altro campo. In questo caso il menu a tendina contenente le voci "Ferie" e "Permesso".
- Esplodere la visualizzazione cliccando sul triangolo (**2**) a sinistra della riga evidenziata all'interno della console
- Individuare la voce interessata e recuperare il valore, indicato come **value="XXXX"**

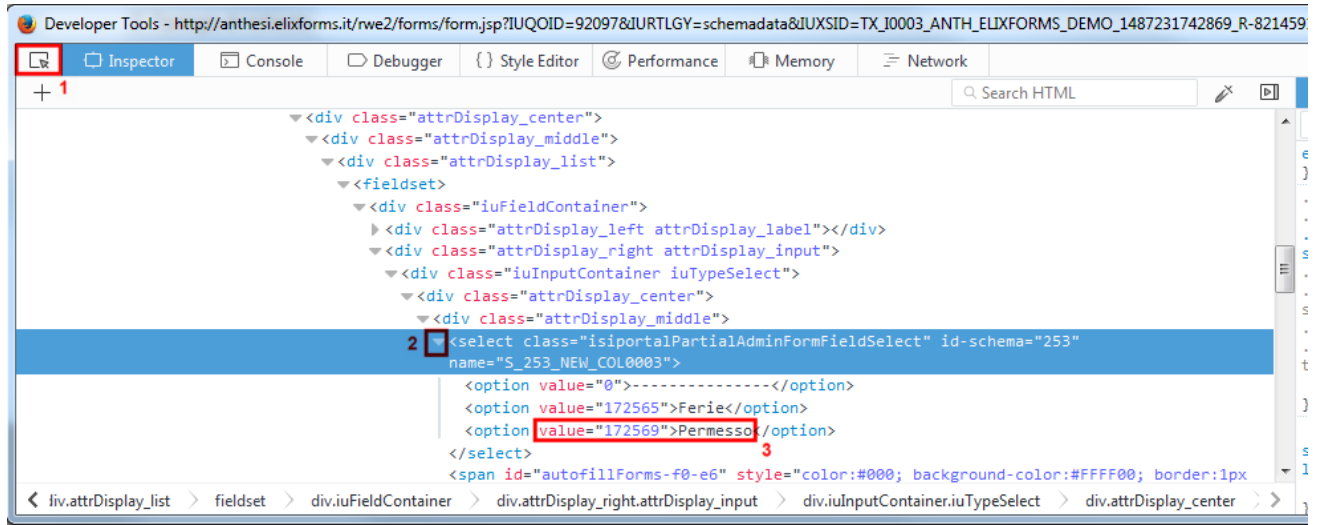

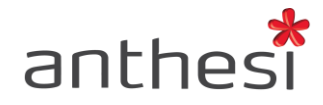

#### <span id="page-22-0"></span>**Text before the field (ELIX\_DISPLAY\_ATTR - DisplayTextPre)**

L'attributo Text before the field (Testo prima del campo) consente di inserire del testo prima del campo compilabile dall'utente ed è consigliato per l'inserimento di elementi funzionali alla completezza e alla fruibilità del modulo. L'attributo supporta, per l'inserimento del testo da visualizzare, il linguaggio in HTML.

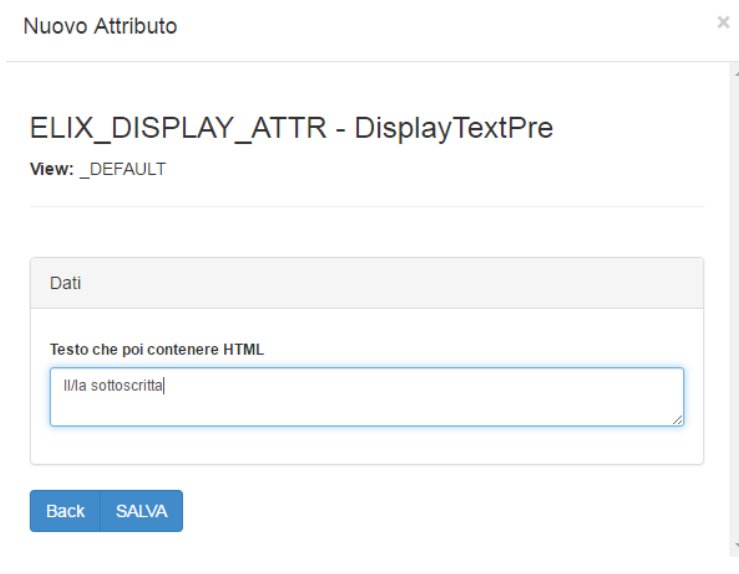

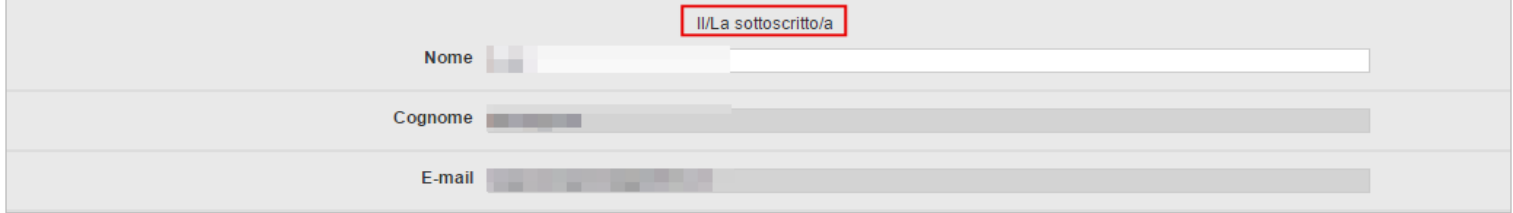

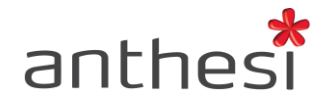

#### <span id="page-23-0"></span>**Text after the field (ELIX\_DISPLAY\_ATTR - DisplayTextPost)**

L'attributo Text after the field (Testo dopo il campo) consente di inserire del testo dopo il campo compilabile dall'utente ed è consigliato per l'inserimento di elementi funzionali alla completezza e fruibilità del modulo. L'attributo supporta, per l'inserimento del testo da visualizzare, il linguaggio in HTML.

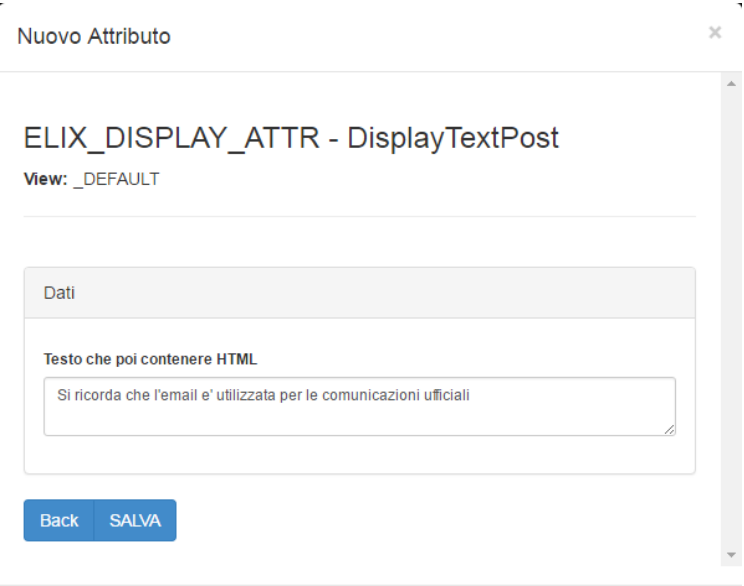

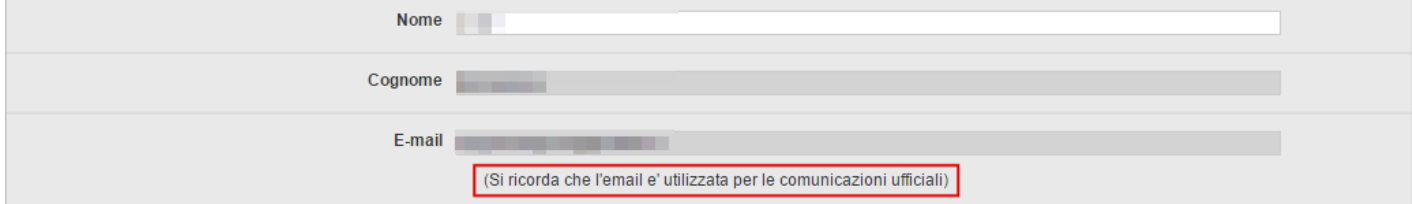

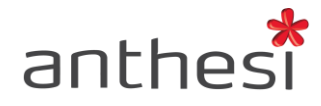

#### <span id="page-24-0"></span>**Text before the section (ELIX\_DISPLAY\_ATTR - SectionTextPre)**

L'attributo Text before the section (Testo prima della sezione) consente di inserire del testo prima della sezione, in modo da descrivere meglio il contesto e/o aiutare nella corretta compilazione. "Il/La sottoscritto/a", ad esempio, è spesso inserito a completamento dei campi compilabile dall'utente Nome e Cognome. L'attributo supporta, per l'inserimento del testo da visualizzare, il linguaggio in HTML.

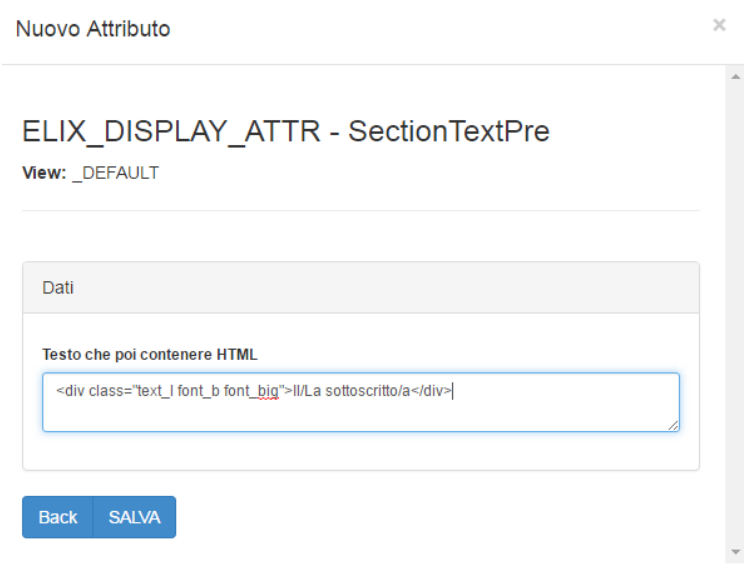

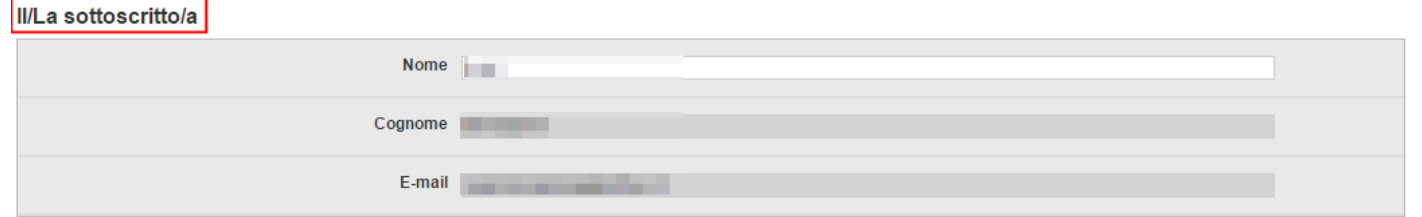

L'attributo Text after the section (Testo dopo della sezione) consente di inserire del testo dopo la sezione, in modo da descrivere meglio il contesto e/o aiutare nella corretta compilazione. L'attributo supporta, per l'inserimento del testo da visualizzare, il linguaggio in HTML.